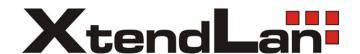

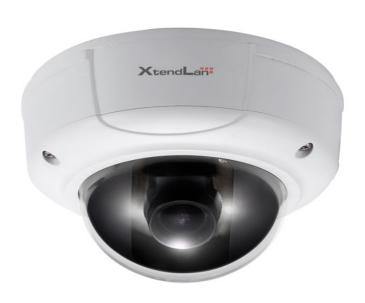

XL-ICA-206M3

IP camera (IPC)

User's manual

# Welcome

Thank you for purchasing our IP camera!

This user's manual is designed to be a reference tool for your system.

Please read the following safeguard and warnings carefully before you use this series product!

Please keep this user's manual well for future reference!

# **Important Safeguards and Warnings**

### 1 . Electrical safety

All installation and operation here should conform to your local electrical safety codes.

The power shall conform to the requirement in the SELV (Safety Extra Low Voltage) and the Limited power source is rated 12V DC or 24V AC in the IEC60950-1.

We assume no liability or responsibility for all the fires or electrical shock caused by improper handling or installation.

We are not liable for any problems caused by unauthorized modification or attempted repair.

### 2. Transportation security

Heavy stress, violent vibration or water splash are not allowed during transportation, storage and installation.

#### 3 . Installation

Do not apply power to the camera before completing installation.

Please install the proper power cut-off device during the installation connection.

Always follow the instruction guide the manufacturer recommended.

### 4. Qualified engineers needed

All the examination and repair work should be done by the qualified service engineers.

We are not liable for any problems caused by unauthorized modifications or attempted repair.

#### 5. Environment

This series IP camera should be installed in a cool, dry place away from direct sunlight, inflammable, explosive substances and etc.

Please keep it away from the electromagnetic radiation object and environment.

Please make sure the CCD (CMOS) component is out of the radiation of the laser beam device.

Otherwise it may result in CCD (CMOS) optical component damage.

Please keep the sound ventilation.

Do not allow the water and other liquid falling into the camera.

Thunder-proof device is recommended to be adopted to better prevent thunder.

The grounding holes of the product are recommended to be grounded to further enhance the reliability of the camera.

#### 6. Daily Maintenance

Please shut down the device and then unplug the power cable before you begin daily maintenance work

Do not touch the CCD (CMOS) optic component. You can use the blower to clean the dust on the lens surface.

Always use the dry soft cloth to clean the device. If there is too much dust, please use the water to dilute the mild detergent first and then use it to clean the device. Finally use the dry cloth to clean the device.

Please put the dustproof cap to protect the CCD (CMOS) component when you do not use the camera.

### 7. Accessories

Be sure to use all the accessories recommended by manufacturer.

Before installation, please open the package and check all the components are included.

Contact your local retailer ASAP if something is broken in your package.

| Accessory Name            | Amount |
|---------------------------|--------|
| IPC Unit                  | 1      |
| MD9M data converter cable | 1      |
| Accessories bag           | 1      |
| Quick Start Guide         | 1      |
| CD                        | 1      |

# **Table of Contents**

| 1 | Gener    | ral Introduction                    | 1  |
|---|----------|-------------------------------------|----|
|   | 1.1      | Overview                            | 1  |
|   | 1.2      | Features                            | 1  |
|   | 1.3      | Specifications                      | 2  |
|   |          | 1.3.1 Performance                   |    |
| 2 | Struct   | ture                                | 11 |
|   | 2.1      | Multiple-function Combination Cable | 11 |
|   | 2.2      | Framework and Dimension             | 12 |
|   | 2.3      | Bidirectional talk                  | 13 |
|   |          | 2.3.1 Device Connection             |    |
|   | 2.4      | Alarm Setup                         | 13 |
| 3 | Installa | ation                               | 15 |
|   | 3.1      | Device Installation                 | 15 |
|   | 3.2      | SD Card Installation                | 18 |
|   | 3.3      | Lens Adjustment                     | 18 |
| 4 | Quick    | Configuration Tool                  | 20 |
|   | 4.1      | Overview                            | 20 |
|   | 4.2      | Operation                           | 20 |
| 5 | Web C    | Operation                           | 23 |
|   | 5.1      | Network Connection                  | 23 |
|   | 5.2      | Login and Main Interface            | 23 |

| 6   | FAQ                                             | .26 |
|-----|-------------------------------------------------|-----|
|     |                                                 |     |
| Apı | pendix Toxic or Hazardous Materials or Elements | .27 |

# 1 General Introduction

### 1.1 Overview

This series IP camera integrates the traditional camera and network video technology. It adopts audio and video data collection, transmission together. It can connect to the network directly without any auxiliary device.

This series IPC uses standard H.264 video compression technology and G.711a audio compression technology, which maximally guarantee the audio and video quality.

This series IPC enclosure has the strong resistance capacity, which can guarantee the proper work performance under heavy strike. It supports real-time monitor and listening at the same time. It supports analog video output and dual-way bidirectional talk.

It can be used alone or used in a network area. When it is used lonely, you can connect it to the network and then use a network client-end. Due to its multiple functions and various uses, this series IPC is widely used in many environments such office, bank, road monitor and etc.

### 1.2 Features

| User<br>Management      | <ul> <li>Different user rights for each group, one user belongs to one group.</li> <li>The user right shall not exceed the group right.</li> </ul>                                                                                                    |
|-------------------------|----------------------------------------------------------------------------------------------------|
| Storage<br>Function     | <ul> <li>Support central server backup function in accordance with your configuration and setup in alarm or schedule setting</li> <li>Support record via Web and the recorded file are storage in the client-end PC.</li> <li>Support built-in SD card.</li> <li>Support local SD card hot swap, support short-time storage when encounter disconnection.</li> </ul>               |
| Alarm<br>Function       | <ul> <li>Real-time respond to external local alarm input and video detect as user predefined activation setup and exert corresponding message in screen and audio prompt(allow user to pre-record audio file)</li> <li>Real-time video detect: motion detect, camera masking.</li> <li>Can generate an alarm when network abnormal, SD card abnormal event occurred.</li> </ul>    |
| Network<br>Monitor      | <ul> <li>IPC supports one-channel audio/video data transmit to network terminal and then decode. Delay is within 270ms (network bandwidth support needed)</li> <li>Max supports 20 connections.</li> <li>Adopt the following audio and video transmission protocol: HTTP, TCP, UDP, MULTICAST, RTP/RTCP, RTSP and etc.</li> <li>Support web access, widely used in WAN.</li> </ul> |
| Network<br>Management   | <ul> <li>Realize IPC configuration and management via Ethernet.</li> <li>Support device management via web or client-end.</li> <li>Support various network protocols.</li> </ul>                                                                                                    |
| Peripheral<br>Equipment | Support the on-off alarm device to alarm via the sound or the light.                                                                                                    |
| Power                   | <ul><li>External power adapter DC12V/AC 24V</li><li>Support PoE.</li></ul>                                                                                                    |
| Assistant Function      | <ul><li>Log function</li><li>Support PAL/NTSC</li></ul>                                                                                                    |

- Support system resource information and running status real-time display.
- Day/Night mode auto switch (ICR switch).
- Built-in IR light. Support IR night vision (For HDBW Series only).
- Backlight compensation: screen auto split to realize backlight compensation to adjust the bright.
- Support electronic shutter and gain setup.
- Support video watermark function to avoid vicious video modification.

# 1.3 Specifications

### 1.3.1 Performance

Please refer to the following sheet for IPC performance specification.

| Param           | Model<br>neter                   | IPC-HDB/HDBW3300 Series                                                                                                    | IPC-HDB/HDBW3110 Series                                                                                                    |  |  |  |  |
|-----------------|----------------------------------|----------------------------------------------------------------------------------------------------|----------------------------------------------------------------------------------------------------|--|--|--|--|
| System          | Main<br>Processor                | TI Davinci high performance DSP                                                                                                    |                                                                                                    |  |  |  |  |
| ter             | os                               | Embedded LINUX                                                                                                    |                                                                                                    |  |  |  |  |
| 3               | System<br>Resources              | Support real-time network, local record, time.                                                                                                    | ·                                                                                                    |  |  |  |  |
|                 | User Interface                   | Remote operation interface such as WEI                                                                                                    |                                                                                                    |  |  |  |  |
|                 | System Status                    | SD card status, bit stream statistics, log,                                                                                                    | I                                                                                                    |  |  |  |  |
| ≤               | Image Sensor                     | 1/2.8-inch CMOS                                                                                                    | 1/3-inch CCD                                                                                                    |  |  |  |  |
| dec             | Pixel                            | 2048 (H) *1536 (V)                                                                                                    | 1280(H)*960(V)                                                                                                    |  |  |  |  |
| Video Parameter | Day/Night<br>Mode                | Support day/night mode switch and IR-C                                                                                                    | UT at the same time.                                                                                                    |  |  |  |  |
| ğ               | Auto Iris                        | DC drive                                                                                                    |                                                                                                    |  |  |  |  |
| etei            | Gain Control                     | Fixed/Auto                                                                                                    |                                                                                                    |  |  |  |  |
| •               | White Balance                    | Manual/Auto                                                                                                    |                                                                                                    |  |  |  |  |
|                 | BLC                              | Manual/Auto                                                                                                    |                                                                                                    |  |  |  |  |
|                 | Electronic<br>Shutter            | Manual/Auto PAL: It ranges from 1/3 to 1/10000. NTSC: It ranges from 1/4 to 1/10000.                                                                                                    | Manual/Auto PAL: It ranges from 1/3 to 1/100000. NTSC: It ranges from 1/4 to 1/100000.                                                                                                    |  |  |  |  |
|                 | Video<br>Compression<br>Standard | H264/JPEG/MJPEG                                                                                                    |                                                                                                    |  |  |  |  |
|                 | Video Frame<br>Rate              | PAL: Main stream (2048*1536@15fps) extra stream, (704*576@15fps) Main stream (1920*1080@25fps) extra stream (704*576@25fps) NTSC: Main stream (2048*1536@15fps) extra stream (704×480@15fps) Main stream (1920*1080@30fps) extra stream (704×480@30fps) | PAL: Main stream (1280*960@12.5fps) extra stream, (704*576@12.5fps) Main stream (1280*720@25fps) extra stream (704*576@25fps) NTSC: Main stream (2048*1536@22fps) extra stream (704×480@22fps) Main stream (1920*1080@30fps) extra stream (704×480@30fps) |  |  |  |  |
|                 | Video Bit Rate                   | H.264: 56Kbps-8192Kbps. MJPEG is adjustable and bit rate is adju Support customized setup.                                                                                                    | stable.                                                                                                    |  |  |  |  |
|                 | Video Flip                       | Support mirror. Support flip function.                                                                                                    |                                                                                                    |  |  |  |  |

|                                                                                                    | Snapshot                         | Max 1f/s snapshot. File extension name                                      | is JPEG.                                                        |  |  |  |  |  |
|----------------------------------------------------------------------------------------------------|----------------------------------|-----------------------------------------------------------------------------|-----------------------------------------------------------------|--|--|--|--|--|
|                                                                                                    | Privacy Mask                     | Supports max 4 privacy mask zones                                           |                                                                 |  |  |  |  |  |
|                                                                                                    | Video Setup                      | Support parameter setup such as bright,                                     | contrast.                                                       |  |  |  |  |  |
|                                                                                                    | Video<br>Information             | Channel title, time title, motion detect, pr                                | ivacy mask.                                                     |  |  |  |  |  |
|                                                                                                    | Lens                             | 4.5~10mm@F1.4                                                               | 2.8~12mm@F1.4                                                   |  |  |  |  |  |
|                                                                                                    | Lens Interface                   | CS. Lens is the default accessories                                         |                                                                 |  |  |  |  |  |
|                                                                                                    | Audio Input                      | 1-channel, RCA audio input.                                                 |                                                                 |  |  |  |  |  |
| <b>&gt;</b>                                                                                                    | Audio Output                     | 1-channel, RCA, audio output.                                               | •                                                               |  |  |  |  |  |
| Audio                                                                                                    | Bidirectional Talk Input         | Reuse the first audio input channel                                         |                                                                 |  |  |  |  |  |
|                                                                                                    | Audio Bit Rate                   | 16kbps 16bit                                                                |                                                                 |  |  |  |  |  |
|                                                                                                    | Audio<br>Compression<br>Standard | G.711a/G.711u/PCM                                                           |                                                                 |  |  |  |  |  |
| Motion Detect  396 (18*22) detection zones; sensitivity level ranges from 1 to 6 level has the highest sensitivity) Activation event, alarm device, audio/video storage, image snapshemail function and etc. |                                  |                                                                             |                                                                 |  |  |  |  |  |
|                                                                                                    | Video Loss                       | Activation event, alarm device, audio/videmail function and etc.            | eo storage, image snapshot, log,                                |  |  |  |  |  |
| Alarm                                                                                                    | Input                            | 2-channel input, 1-channel output                                           |                                                                 |  |  |  |  |  |
| Record<br>and                                                                                                    | Record<br>Priority               | Manual>External alarm >Video detect>Schedule                                |                                                                 |  |  |  |  |  |
| ord .                                                                                                    | Local Storage                    | Support Micro SD card storage                                               |                                                                 |  |  |  |  |  |
|                                                                                                    | Wire Network                     | 1-channel wire Ethernet port, 10/100 Bas                                    | se-T Ethernet                                                   |  |  |  |  |  |
| Network                                                                                                    | Network<br>Protocol              | Standard HTTP, TCP/IP, IPv4/IPv6, ARF SMTP, FTP, DHCP, DNS, DDNS, PPPO NFS. | P, IGMP, ICMP, RTSP, RTP, UDP,<br>DE, UPNP, NTP, Bonjour, SNMP, |  |  |  |  |  |
| <del></del>                                                                                                    | Remote Operation                 | Monitor, system setup, file download, log upgrade and etc                   |                                                                 |  |  |  |  |  |
| <u> </u>                                                                                                    | Video Output                     | 1-channel analog video output,BNC po                                        | rt, 9-pin port connection                                       |  |  |  |  |  |
| AUX<br>nterfa                                                                                                    | Reset                            | 6-pin port connection                                                       |                                                                 |  |  |  |  |  |
| AUX<br>Interface                                                                                                    | IR light                         | 35 LED, IR distance 10 to 20 meters (For HDBW series product only)          |                                                                 |  |  |  |  |  |
|                                                                                                    | Power                            | Support AC24V/DC12V power. PoE                                              |                                                                 |  |  |  |  |  |
| Ge                                                                                                    | Power                            | General series: below 7W. General series: below 14W.                        |                                                                 |  |  |  |  |  |
| nei                                                                                                    | Consumption                      | IR series: below 13W. IR series: below 16W.                                 |                                                                 |  |  |  |  |  |
| General Parameter                                                                                                    | Working<br>Temperature           | -10℃~+60℃                                                                   |                                                                 |  |  |  |  |  |
| ırame                                                                                                    | Working<br>Humidify              | 10%~90%                                                                     |                                                                 |  |  |  |  |  |
| ter                                                                                                    | Dimensions(m<br>m)               | ¢160x118.5                                                                  |                                                                 |  |  |  |  |  |
|                                                                                                    | Weight                           | 1.25g                                                                       |                                                                 |  |  |  |  |  |
|                                                                                                    | Installation                     | Support various installation modes (End                                     | closure and bracket is optional)                                |  |  |  |  |  |
|                                                                                                    |                                  |                                                                             |                                                                 |  |  |  |  |  |

# 1.3.2 Factory Default Setup

Please refer to the following sheet for factory default setup information.

|                        |            |                  |                |                     | Default setup                   |                                 |  |  |  |  |  |                    |        |  |
|------------------------|------------|------------------|----------------|---------------------|---------------------------------|---------------------------------|--|--|--|--|--|--------------------|--------|--|
| Function<br>Setup Type |            | Item             |                |                     | IPC-<br>HDB/HDBW330<br>0 Series | IPC-<br>HDB/HDBW31<br>10 Series |  |  |  |  |  |                    |        |  |
| င္ပ                    | Co         | Brightness       |                |                     | 50                              |                                 |  |  |  |  |  |                    |        |  |
| ame                    | Conditions | Contrast         |                |                     | 50                              |                                 |  |  |  |  |  |                    |        |  |
| ira c                  | tion       | Hue              |                |                     | 50                              |                                 |  |  |  |  |  |                    |        |  |
| Camera Setup           | S          | Saturation       |                |                     | 50                              |                                 |  |  |  |  |  |                    |        |  |
| Р                      |            | Gain mode        |                |                     | Auto                            |                                 |  |  |  |  |  |                    |        |  |
|                        |            | Gain limit       |                |                     | 80                              |                                 |  |  |  |  |  |                    |        |  |
|                        |            | Exposure mod     | de             |                     | Auto                            |                                 |  |  |  |  |  |                    |        |  |
|                        |            | Auto iris        |                |                     | Enable                          |                                 |  |  |  |  |  |                    |        |  |
|                        |            | Scene mode       |                |                     | Auto                            |                                 |  |  |  |  |  |                    |        |  |
|                        |            | Day/night mod    | de             |                     | Auto                            |                                 |  |  |  |  |  |                    |        |  |
|                        |            | BLC              |                |                     | Off                             |                                 |  |  |  |  |  |                    |        |  |
|                        |            | Flip             | ı              | 1                   | Disable                         |                                 |  |  |  |  |  |                    |        |  |
|                        | Video      | Video bit stream |                | Bit stream type     | General                         |                                 |  |  |  |  |  |                    |        |  |
|                        | J          |                  | Main<br>stream | Encode<br>mode      | H.264B                          |                                 |  |  |  |  |  |                    |        |  |
|                        |            |                  |                | Resolution          | 1080P<br>(1920*1080)            | 720P(1280*72<br>0)              |  |  |  |  |  |                    |        |  |
|                        |            |                  |                | Frame rate (FPS)    | PAL: 25<br>NTSC:30              |                                 |  |  |  |  |  |                    |        |  |
|                        |            |                  |                | Bit stream type     | CBR                             |                                 |  |  |  |  |  |                    |        |  |
|                        |            |                  |                | Reference bit rate  | 3584-8192 Kb/S                  |                                 |  |  |  |  |  |                    |        |  |
|                        |            |                  |                | Bit rate            | 8192                            |                                 |  |  |  |  |  |                    |        |  |
|                        |            |                  |                | I frame<br>interval | 50                              |                                 |  |  |  |  |  |                    |        |  |
|                        |            |                  |                |                     |                                 |                                 |  |  |  |  |  | Watermark settings | Enable |  |
|                        |            |                  |                |                     |                                 |                                 |  |  |  |  |  |                    |        |  |
|                        |            |                  | Extra          | Enable              | Enable                          |                                 |  |  |  |  |  |                    |        |  |
|                        |            |                  | stream         | Bit stream type     | General                         |                                 |  |  |  |  |  |                    |        |  |
|                        |            |                  |                | Encode<br>mode      | H.264B                          |                                 |  |  |  |  |  |                    |        |  |
|                        |            |                  |                | Resolution          | CIF(352×288/35<br>2×240)        | CIF(352×288/3<br>52×240)        |  |  |  |  |  |                    |        |  |
|                        |            |                  |                | Frame rate (FPS)    | PAL: 25<br>NTSC:30              |                                 |  |  |  |  |  |                    |        |  |
|                        |            |                  |                | Bit rate type       | CBR                             |                                 |  |  |  |  |  |                    |        |  |
|                        |            |                  |                | Reference bit rate  | 192-1024Kb/S                    |                                 |  |  |  |  |  |                    |        |  |

|                        |       |                   |        |                                                         | Default setup                   |                    |
|------------------------|-------|-------------------|--------|---------------------------------------------------------|---------------------------------|--------------------|
| Function<br>Setup Type |       | Item              |        | IPC-<br>HDB/HDBW330<br>0 Series                         | IPC-<br>HDB/HDBW31<br>10 Series |                    |
|                        |       |                   |        | Bit rate                                                | 640                             |                    |
|                        |       |                   |        | I frame<br>interval                                     | 50                              |                    |
|                        |       |                   |        | Snap type                                               | General snap                    |                    |
|                        |       | Snapshot          |        | Image size                                              | 1080P<br>(1920*1080)            | 720P(1280*7<br>20) |
|                        |       |                   |        | Quality                                                 | Better                          |                    |
|                        |       |                   |        | Interval                                                | 7s                              |                    |
|                        |       |                   |        | Privacy mask                                            | Enable                          |                    |
|                        |       | Overlay           |        | Channel title                                           | Enable                          |                    |
|                        |       |                   |        | Time title                                              | Enable                          |                    |
|                        | Path  |                   |        | Snapshot path                                           | C:\PictureDownloa               | ad                 |
|                        |       |                   |        | Record path                                             | C:\RecordDownload               |                    |
|                        | ₽     |                   |        | Enable                                                  | Enable                          |                    |
| Audio                  |       | Main stream       |        | Encode<br>mode                                          | G.711A                          |                    |
|                        |       |                   | Enable | Disable                                                 |                                 |                    |
|                        |       | Sub(Extra) stream |        | Encode<br>mode                                          | G.711A                          |                    |
| Network                | setup |                   |        | Host name                                               | IPC                             |                    |
|                        |       |                   |        | Ethernet card                                           | Wire(Default)                   |                    |
|                        |       |                   |        | Mode                                                    | Static                          |                    |
|                        |       |                   |        | MAC<br>address                                          | Depends on the de               | evice              |
|                        |       |                   |        | IP version                                              | IPV4                            |                    |
|                        |       |                   |        | IP address                                              | 192.168.1.168                   |                    |
|                        |       |                   |        | Subnet mask                                             | 255.255.255.0                   |                    |
|                        |       | TCP/IP            | TCP/IP | Default<br>gateway                                      | 192.168.1.1                     |                    |
|                        |       |                   |        | Preferred<br>DNS                                        | 8.8.8.8                         |                    |
|                        |       |                   |        | Alternate<br>DNS                                        | 8.8.8.8                         |                    |
|                        |       |                   |        | Enable<br>ARP/Pingto<br>to set IP<br>address<br>service | Enable                          |                    |
|                        |       | Connection        |        | Max connection                                          | 10                              |                    |
|                        |       |                   |        | TCP port                                                | 37777                           |                    |

|                        |              |                                      | Default setup                   |                                 |  |
|------------------------|--------------|--------------------------------------|---------------------------------|---------------------------------|--|
| Function<br>Setup Type | Item         |                                      | IPC-<br>HDB/HDBW330<br>0 Series | IPC-<br>HDB/HDBW31<br>10 Series |  |
|                        |              | UDP port                             | 37778                           |                                 |  |
|                        |              | HTTP port                            | 80                              |                                 |  |
|                        |              | RTSP port                            | 554                             |                                 |  |
|                        |              | Enable                               | Disable                         |                                 |  |
|                        | PPPoE        | User name                            | N/A                             |                                 |  |
|                        |              | Password                             | N/A                             |                                 |  |
|                        |              | Server type                          | Disable , CN99 [                | DDNS                            |  |
|                        |              | Server IP                            | none                            |                                 |  |
|                        |              | Port                                 | 80                              |                                 |  |
|                        | DDNS         | Domain<br>name                       | none                            |                                 |  |
|                        |              | User name                            | none                            |                                 |  |
|                        |              | Password                             | N/A                             |                                 |  |
|                        |              | Update period                        | 5m                              |                                 |  |
|                        | IP filter    | Trusted sites                        | Disable                         |                                 |  |
|                        |              | SMTP server                          | none                            |                                 |  |
|                        |              | Port                                 | 25                              |                                 |  |
|                        |              | Anonymity                            | Disable                         |                                 |  |
|                        |              | User name                            | anonymity                       |                                 |  |
|                        |              | Password                             | N/A                             |                                 |  |
|                        |              | Sender                               | none                            |                                 |  |
|                        | SMTP (email) | Authenticatio<br>n (Encrypt<br>mode) | N/A                             |                                 |  |
|                        |              | Title<br>(Subject)                   | IPC Message                     |                                 |  |
|                        |              | Main<br>Receiver                     | N/A                             |                                 |  |
|                        |              | Interval                             | 0s                              |                                 |  |
|                        |              | Health email                         | Disable , interval              | =60m                            |  |
|                        | UPnP         | Enable UPnP                          | Disable                         |                                 |  |
|                        |              | SNMP v1                              | Disable                         |                                 |  |
|                        |              | SNMP v2                              | Disable                         |                                 |  |
|                        |              | SNMP port                            | 161                             |                                 |  |
|                        | SNMP         | Read community                       | public                          |                                 |  |
|                        |              | Write community                      | private                         |                                 |  |
|                        |              | Trap address                         | N/A                             |                                 |  |
|                        |              | Trap port                            | 162                             |                                 |  |

|                        |                   |                        |                            | Default setup                   |                                 |  |
|------------------------|-------------------|------------------------|----------------------------|---------------------------------|---------------------------------|--|
| Function<br>Setup Type | Item              |                        |                            | IPC-<br>HDB/HDBW330<br>0 Series | IPC-<br>HDB/HDBW31<br>10 Series |  |
|                        |                   |                        | Enable                     | Enable                          |                                 |  |
|                        | Bonjour           |                        | Server name                | "Device name+SN                 |                                 |  |
|                        |                   |                        |                            | Depends on the device.          |                                 |  |
|                        | Multicast         |                        | Multicast address          | 239.255.42.42                   |                                 |  |
|                        |                   |                        | Port                       | 36666                           |                                 |  |
|                        |                   |                        | Enable                     | Disable                         |                                 |  |
|                        |                   |                        | SN                         | 1                               |                                 |  |
|                        | Auto register     |                        | Server IP                  | 0.0.0.0                         |                                 |  |
|                        | a sale i a gratar |                        | Port                       | 7000                            |                                 |  |
|                        |                   |                        | Sub-device<br>ID           | none                            |                                 |  |
|                        | WIFI              |                        | On(Enable)                 | Enable                          |                                 |  |
|                        | QoS               |                        | Real-time monitor          | 0                               |                                 |  |
|                        |                   |                        | Command                    | 0                               |                                 |  |
| Event                  | Video detect      | Motion detect          | Enable                     | Disable                         |                                 |  |
| management             |                   |                        | Anti-dither                | 5 seconds                       |                                 |  |
|                        |                   |                        | Sensitivity                | 3                               |                                 |  |
|                        |                   |                        | Record<br>Channel          | Enable                          |                                 |  |
|                        |                   |                        | Record<br>Delay            | 10 seconds                      |                                 |  |
|                        |                   |                        | Relay<br>(Alarm)<br>output | Enable                          |                                 |  |
|                        |                   |                        | Alarm delay                | 10s                             |                                 |  |
|                        |                   |                        | Send email                 | Disable                         |                                 |  |
|                        |                   |                        | PTZ                        | Disable                         |                                 |  |
|                        |                   |                        | Activation                 | N/A                             |                                 |  |
|                        |                   |                        | Address                    | 0                               |                                 |  |
|                        |                   |                        | Snapshot                   | Disable                         |                                 |  |
|                        |                   | <u>S</u>               | Enable                     | Disable                         |                                 |  |
|                        |                   | deo (C                 | Record<br>Channel          | Enable                          |                                 |  |
|                        |                   | amera                  | Record<br>Delay            | 10 seconds                      |                                 |  |
|                        |                   | m (r                   | Relay out                  | Enable                          |                                 |  |
|                        |                   | Video (Camera) masking | Record<br>Delay            | 10 seconds                      |                                 |  |
|                        |                   |                        | Send email                 | Disable                         |                                 |  |
|                        |                   |                        | PTZ                        | Disable                         |                                 |  |

|                        |             |                          | Default setup                    |                                 |                                 |
|------------------------|-------------|--------------------------|----------------------------------|---------------------------------|---------------------------------|
| Function<br>Setup Type | Item        |                          |                                  | IPC-<br>HDB/HDBW330<br>0 Series | IPC-<br>HDB/HDBW31<br>10 Series |
|                        |             |                          | Activation                       | Disable                         |                                 |
|                        |             |                          | Address                          | 0                               |                                 |
|                        |             |                          | Snapshot                         | Disable                         |                                 |
|                        |             | Re                       | Enable                           | Disable                         |                                 |
|                        |             | elay                     | Relay input                      | Alarm1                          |                                 |
|                        |             | (Ala                     | Anti-dither                      | 5s                              |                                 |
|                        |             | arm)                     | Sensor type                      | NO                              |                                 |
|                        |             | Relay (Alarm) activation | Record channel                   | Enable                          |                                 |
|                        |             | atior                    | Record delay                     | 10s                             |                                 |
|                        | Alarm setup | ר                        | Relay<br>(Alarm)<br>output       | Enable                          |                                 |
|                        | ·           |                          | Relay<br>(Alarm) delay           | 10s                             |                                 |
|                        |             |                          | Send email                       | Disable                         |                                 |
|                        |             |                          | PTZ                              | Disable                         |                                 |
|                        |             |                          | Activation                       | N/A                             |                                 |
|                        |             | -                        | Address                          | 0                               |                                 |
|                        |             |                          | Snapshot                         | Disable                         |                                 |
|                        |             | Relay<br>outpu           |                                  | 1                               |                                 |
|                        | Abnormity   | N <sub>O</sub>           | Enable                           | Disable                         |                                 |
|                        |             | SD card                  | Relay<br>(Alarm)<br>output       | Enable                          |                                 |
|                        |             |                          | Relay output delay               | 10s                             |                                 |
|                        |             |                          | Send email                       | Disable                         |                                 |
|                        |             | Capacity warning         | Enable                           | Disable                         |                                 |
|                        |             |                          | Capacity limit (Space threshold) | 10%                             |                                 |
|                        |             |                          | Relay<br>(Alarm)<br>output       | Enable                          |                                 |
|                        |             |                          | Relay output delay               | 10s                             |                                 |
|                        |             |                          | Send email                       | Disable                         |                                 |
|                        |             | SD card<br>error         | Enable                           | Disable                         |                                 |
|                        |             |                          | Relay<br>(Alarm)<br>output       | Enable                          |                                 |

|                        |                        |                 |                                       | Default setup                   |                                 |
|------------------------|------------------------|-----------------|---------------------------------------|---------------------------------|---------------------------------|
| Function<br>Setup Type | Item                   |                 |                                       | IPC-<br>HDB/HDBW330<br>0 Series | IPC-<br>HDB/HDBW31<br>10 Series |
|                        |                        |                 | Relay output delay                    | 10s                             |                                 |
|                        |                        |                 | Send email                            | Disable                         |                                 |
|                        |                        | Di              | Enable                                | Disable                         |                                 |
|                        |                        | scor            | Record                                | Enable                          |                                 |
|                        |                        | nne             | Record delay                          | 10s                             |                                 |
|                        |                        | Disconnection   | Relay<br>(Alarm)<br>output            | Enable                          |                                 |
|                        |                        |                 | Relay output<br>delay                 | 10s                             |                                 |
|                        |                        | P               | Enable                                | Disable                         |                                 |
|                        |                        | IP conflict     | Record                                | Enable                          |                                 |
|                        |                        | flict           | Record delay                          | 10s                             |                                 |
|                        |                        |                 | Relay<br>(Alarm)<br>output            | Enable                          |                                 |
|                        |                        |                 | Relay output delay                    | 10s                             |                                 |
| Storage                | Destination(Storag e)  |                 | FTP enable                            | Disable                         |                                 |
| management             |                        |                 | Server IP                             | N/A                             |                                 |
|                        |                        |                 | Port                                  | 21                              |                                 |
|                        |                        |                 | User name                             | anonymity                       |                                 |
|                        |                        | FT              | Password                              | N/A                             |                                 |
|                        |                        | P               | Remote storage path                   | share                           |                                 |
|                        |                        |                 | Emergency<br>storage to<br>local path | Disable                         |                                 |
|                        |                        | Ze              | NAS enable                            | Disable                         |                                 |
|                        |                        | two             | Mode                                  | NFS                             |                                 |
|                        |                        | Network storage | Server IP                             | N/A                             |                                 |
|                        |                        | tora            | Port                                  | 21                              |                                 |
|                        |                        | ge              | User name                             | N/A                             |                                 |
|                        |                        |                 | Password                              | N/A                             |                                 |
|                        |                        |                 | Remote storage path                   | N/A                             |                                 |
|                        | Conditions (Recontrol) | ecord           | Pack<br>duration                      | 8m                              |                                 |
|                        | ,                      |                 | Pre-record                            | 5s                              |                                 |
|                        |                        |                 | Disk full                             | Overwrite                       |                                 |

|                        | Item             |                |                       | Default setup                              |                                 |  |
|------------------------|------------------|----------------|-----------------------|--------------------------------------------|---------------------------------|--|
| Function<br>Setup Type |                  |                |                       | IPC-<br>HDB/HDBW330<br>0 Series            | IPC-<br>HDB/HDBW31<br>10 Series |  |
|                        |                  |                | Record mode           | Auto                                       |                                 |  |
|                        |                  | Local<br>setup | Device name           | Device factory SN                          |                                 |  |
|                        |                  |                | Language              | English                                    |                                 |  |
|                        |                  |                | Video<br>standard     | NTSC                                       | NTSC                            |  |
|                        |                  | Da             | Date format           | Y-M-D                                      |                                 |  |
|                        |                  | ate a          | Time format           | 24H                                        |                                 |  |
|                        |                  | Date and time  | Time zone             | GMT+08:00                                  |                                 |  |
|                        |                  | time           | Current time          | Sync PC                                    |                                 |  |
|                        |                  | (D             | DST                   | Disable                                    |                                 |  |
| System<br>management   | General setup    |                | DTS type              | Week                                       |                                 |  |
|                        |                  |                | Start time            | 00:00:00 of the first Sunday of the month  |                                 |  |
|                        |                  |                | End time              | 00:00:00 of the second Monday of the month |                                 |  |
|                        |                  |                | Synchronize with NTP  | Disable                                    |                                 |  |
|                        |                  |                | NTP server            | clock.isc.org                              |                                 |  |
|                        |                  |                | Port                  | 37                                         |                                 |  |
|                        |                  |                | Update period         | 10m                                        |                                 |  |
|                        |                  |                | Protocol              | PELCOD                                     |                                 |  |
|                        | PTZ setup        |                | Address               | 1                                          |                                 |  |
|                        |                  |                | Baud rate             | 9600                                       |                                 |  |
|                        |                  |                | Data bit              | 8                                          |                                 |  |
|                        |                  |                | Stop bit              | 1                                          |                                 |  |
|                        |                  |                | Parity                | N/A                                        |                                 |  |
|                        | Auto maintenance |                | Auto reboot           | Enable                                     |                                 |  |
|                        |                  |                | Auto delete old files | Disable                                    |                                 |  |

# 2 Structure

# 2.1 Multiple-function Combination Cable

You can refer to the following figure for multiple-function combination cable information. See Figure 2-1.

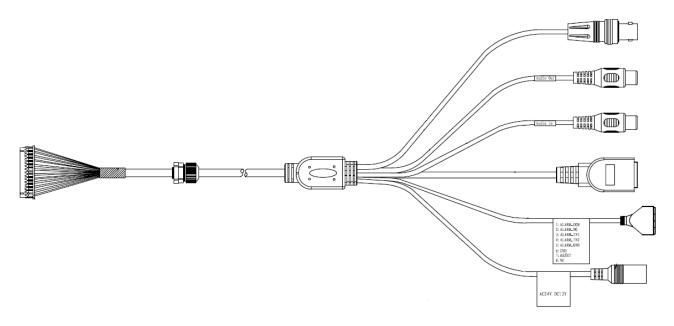

Figure 2-1

Please refer to the following sheet for detailed information.

| Port Name    | Function                   | Connection | Note                                                                            |  |  |
|--------------|----------------------------|------------|---------------------------------------------------------------------------------|--|--|
| VIDEO OUT    | Video output port          | BNC        | Output analog video signal. It can connect to the TV monitor to view the video. |  |  |
| AUDIO IN     | Audio input<br>port        | RCA        | Input audio signal. It can receive the analog audio signal from the pickup.     |  |  |
| AUDIO OUT    | Audio output port          | RCA        | Output audio signal to the devices such as the sound box.                       |  |  |
| 12V DC/AC24V | Power input port           | 1          | Power port. Input DC 12V/AC 24V                                                 |  |  |
| I/O          | I/O cable port             | 1          | Connect to I/O port cable.                                                      |  |  |
| LAN          | Network port Ethernet port |            | <ul><li>Connect to standard Ethernet cable.</li><li>Support PoE.</li></ul>      |  |  |

Please refer to the follow sheet for detailed information of MD9M data converter cable.

| Port Name Cable Color |       | Cable<br>Color | Name                                                                                   | Note                      |
|-----------------------|-------|----------------|----------------------------------------------------------------------------------------|---------------------------|
|                       |       | Red            | ALARM_COM                                                                              | Alarm output public port. |
| Pin                   | Brown | ALARM_IN1      | Alarm input port 1. It is to receive the on-off signal from the external alarm source. |                           |

| Port Name | Cable<br>Color | Name      | Note                                                                                                    |  |
|-----------|----------------|-----------|----------------------------------------------------------------------------------------------------|--|
|           | Grey           | ALARM_IN2 | Alarm input port 2. It is to receive the on-off signal from the external alarm source.                                                                                                    |  |
|           | White ALARM_NO |           | Alarm output port. It is to output the alarm signal to the alarm device.  NO: normal open alarm output port.  It works with the ALARM_COM port.                                                                                       |  |
|           | Blue           | RESET     | It is to restore factory default setup.  When the device is working properly, please connect the blue cable (restore default setup port) to the orange cable (GND signal) for 5 seconds, the device can resume factory default setup. |  |
|           | Orange         | GND       | Ground port                                                                                                    |  |

# 2.2 Framework and Dimension

Please refer to the following two figures for dimension information. The unit is mm. See Figure 2-2 and Figure 2-3.

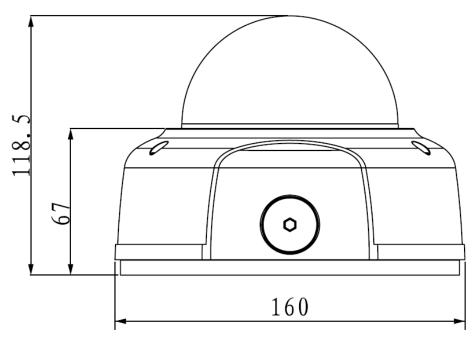

Figure 2-2

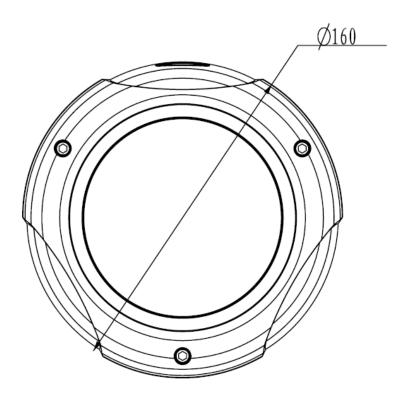

Figure 2-3

### 2.3 Bidirectional talk

#### 2.3.1 Device Connection

Before the operation, connect the active pickup to the audio input port of the device. Connect the active speaker to the audio output port of the device. Please make sure the client-end device has the audio input and output function. For example, you need to connect the microphone and then earphone to the PC if you want to implement the bidirectional talk function.

### 2.3.2 Operation

Login the Web and click the bidirectional talk button to enable this function. Click this button again; you can close current bidirectional talk.

# 2.4 Alarm Setup

The alarm interface is shown as in Figure 2-4. Please follow the steps listed below for local alarm input and output connection.

- 1) Connect the alarm input device to the alarm input port (grey or brown pin of I/O port cable).
- 2) Connect the alarm output device to the alarm output port (White-pin) and alarm output public port (Red-pin). The alarm output port supports NO (normal open) alarm device only.
- 3) Open the Web, go to the Figure 2-4. Please set the alarm input 01 port for the brown-pin (the 1<sup>st</sup> channel) of I/O port cable. The alarm input 02 is for the grey-pin (the 2<sup>nd</sup> channel) of I/O port cable. Then you can select the corresponding type (NO/NC.)
- 4) Set the WEB alarm output. The alarm output port of the alarm output 01 device (The white-pin of the I/O port cable).

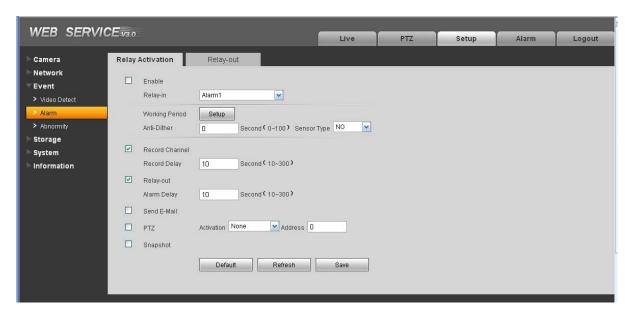

Figure 2-4

# 3 Installation

This series IPC can be put on the table to realize surveillance. Or you can use the bracket or the inceiling installation to realize the hang function. Please refer to the steps listed below.

# 3.1 Device Installation

## Step 1

Use the inner hexagonal wrench (provided) to loose the three inner hexagon screws in the dome cover and then open the cover. The device is shown as in Figure 3-1

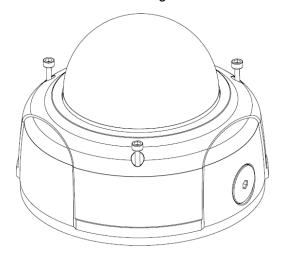

Figure 3-1

### Step 2

Use the inner hexagonal wrench (provided) to loose the three inner hexagon screws in the dome and then remove the device pedestal. See Figure 3-2.

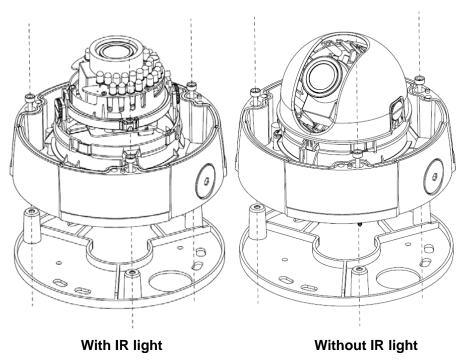

Figure 3-2

#### Step 3

Draw out the cable exit and four screw holes in the installation position according to the device pedestal. Dig the four plastic expansion bolt holes and cable exit. Insert the four plastic expansion bolts into the screw holes

### Step 4

Adjust the camera pedestal to the proper position and then draw the cable through the cable exit you just dug in the ceiling (wall). Line up the four screw holes in the device pedestal to the four plastic expansion bolt holes in the installation position. Put the four self-tapping screws in the device pedestal and then use the screwdriver to secure the screws in the four plastic expansion bolts firmly.

#### Step 5

Adjust the device position and line up the three inner hexagon screws of the device to the three holes of the installation position. Put the three inner hexagon screws into the screw holes at the bottom of the pedestal. Use the inner hexagon screwdriver to fix firmly. Connect the GND to the ground wires to improve stability. See Figure 3-3.

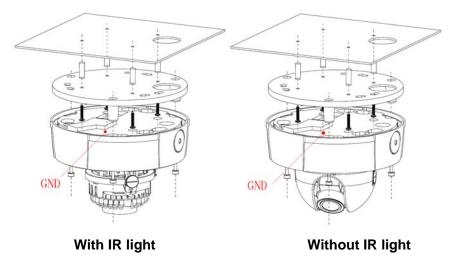

Figure 3-3

#### Step 6

Adjust the X-Y-Z axis module to turn the device to the proper monitor angle. Please follow the steps listed below to adjust. See Figure 3-4.

Please note, for the dome of the IR light, you can skip step a) and step e).

- a): Slightly push the two sides to squeeze the plastic hook so that you can take off the dome enclosure.
- b):Slightly loose the screws at the two sides of the X-Y-Z module manually, you can adjust the module tilt rotation angle ( $15^{\circ} \sim 90^{\circ}$ ).
- c):Slightly loose the screw of the pressing slice, you can adjust the video rotation angle of the module (0°  $\sim$ 355°)
- d):Adjust the turning ring of the pedestal, you can adjust the module pan rotation angle (0  $^{\circ}$   $\sim$  355  $^{\circ}$  ).

e): Put the enclose back after you completed the setup.

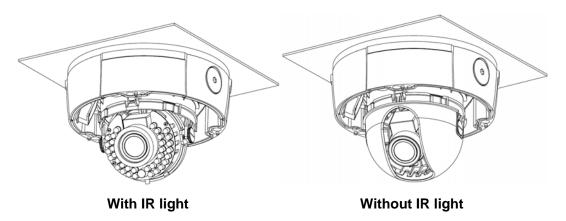

Figure 3-4

Please note, the screws in the following figure are the optical adjustment component. Please make sure it is outward and do not allow it to touch the X-Y-Z axis module. See Figure 3-5

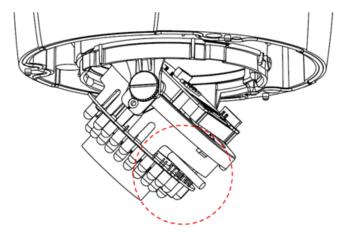

Figure 3-5

## Step 7

Put the dome cover back and then put the three inner hexagon screws into the holes of the device. Use the inner hexagonal wrench to fasten these three screws. See Figure 3-6

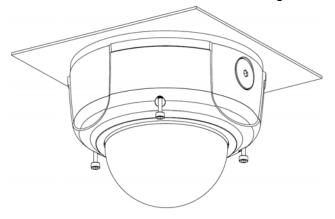

Figure 3-6

### 3.2 SD Card Installation

### **Important**

#### Before you install the SD card, please unplug he power cable to shut down the device!

First, please refer to the step1 in the chapter 3.1 to open the device.

Second, please adjust the proper position to install the SD card.

Last, please refer to the step 7 in the chapter 3.1 to complete the installation. See Figure 3-7.

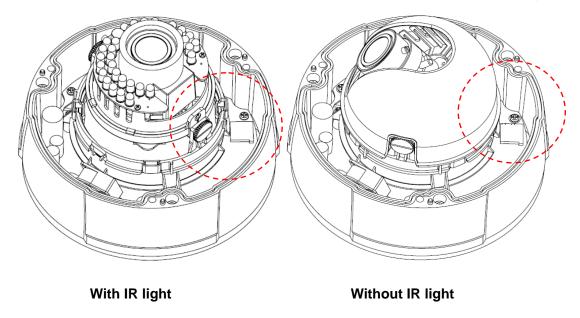

Figure 3-7

# 3.3 Lens Adjustment

### Step 1

Slightly loose the screw B manually and then turn the screw B slowly. Adjust the lens focus distance to the proper position according to the monitor video. See Figure 3-8.

#### Step 2

Use the flat screwdriver to loose the screw A slightly and then turn the Screw A slowly. Adjust the lens focus to get the clear video and then use the flat screwdriver to secure the screw firmly.

#### Step 3

When you are adjusting the screw A, the video may becomes blur. Please slightly adjust the screw B manually to get the vivid video. Finally fix the screw.

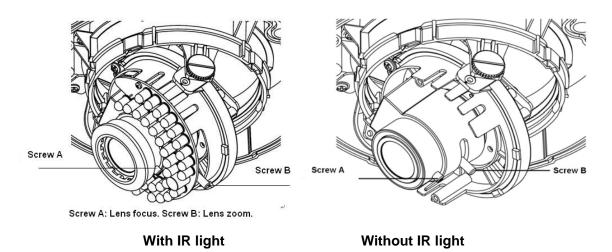

Figure 3-8

# 4 Quick Configuration Tool

### 4.1 Overview

Quick configuration tool can search current IP address, modify IP address. At the same time, you can use it to upgrade the device.

Please note the tool only applies to the IP addresses in the same segment.

# 4.2 Operation

Double click the "ConfigTools.exe" icon, you can see an interface is shown as in Figure 4-1. In the device list interface, you can view device IP address, port number, subnet mask, default gateway, MAC address and etc.

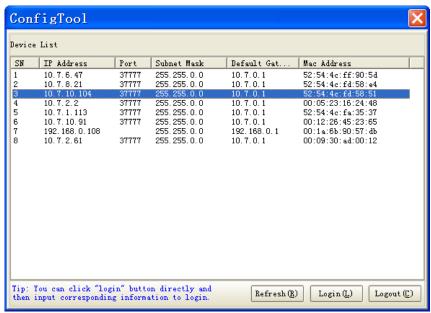

Figure 4-1

Select one IP address and then right click mouse, you can see an interface is shown as in Figure 4-2.

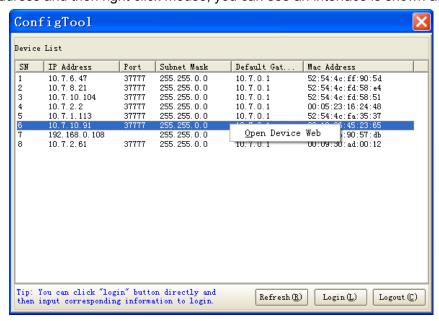

Figure 4-2

Select the "Open Device Web" item; you can go to the corresponding web login interface. See Figure 4-3.

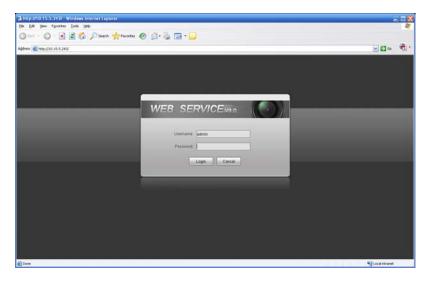

Figure 4-3

If you want to modify the device IP address without logging in the device web interface, you can go to the configuration tool main interface to set.

In the configuration tool search interface (Figure 4-1), please select a device IP address and then double click it to open the login interface. Or you can select an IP address and then click the Login button to go to the login interface. See Figure 4-4.

In Figure 4-4, you can view device IP address, user name, password and port. Please modify the corresponding information to login.

Please note the port information here shall be identical with the port value you set in TCP port in Web Network interface. Otherwise, you can not login the device.

If you are use device background upgrade port 3800 to login, other setups are all invalid.

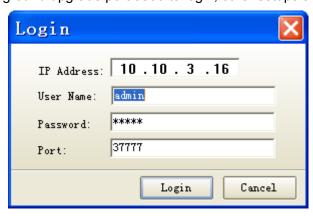

Figure 4-4

After you logged in, the configuration tool main interface is shown as below. See Figure 4-5.

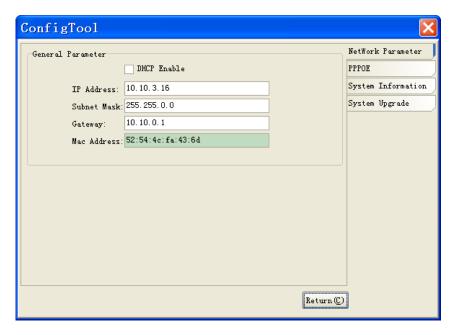

Figure 4-5

# 5 Web Operation

This series IPC product support the Web access and management via PC.

Web includes several modules includes monitor channel preview, PTZ control, system configuration, alarm and etc.

IP camera factory default setup:

IP address: 192.168.1.108.

User name: adminPassword: admin

### 5.1 Network Connection

Please follow the steps listed below for network connection.

- Make sure the IPC has connected to the network properly.
- Please set the IP address, subnet mask and gateway of the PC and the IPC respectively. IPC default IP address is 192.168.1.108. Subnet mask is 255.255.255.0. Gateway is 192.168.1.1
- Use order ping \*\*\*.\*\*\*.\*\*\*(\* IP camera address) to check connection is OK or not.

# 5.2 Login and Main Interface

Open IE and input IP camera address in the address bar.

For example, if your camera IP is 192.168.1.108, then please input http:// 192.168.1.108 in IE address bar. See Figure 5-1.

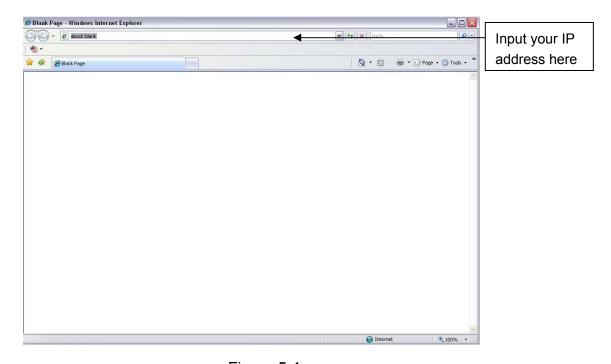

Figure 5-1

The login interface is shown as below. See Figure 5-2.

Please input your user name and password.

Default factory name is admin and password is admin.

Note: For security reasons, please modify your password after you first login.

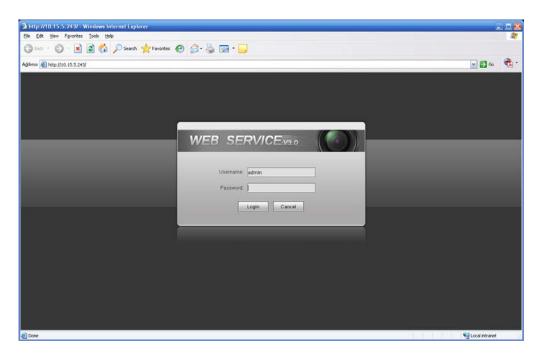

Figure 5-2

If it is your first time to login in, system pops up warning information to ask you whether install control webrec.cab or not after you logged in for one minute. Please click OK button, system can automatically install the control. When system is upgrading, it can overwrite the previous Web too. If you can't download the ActiveX file, please check whether you have installed the plug-in to disable the control download. Or you can lower the IE security level. See Figure 5-3.

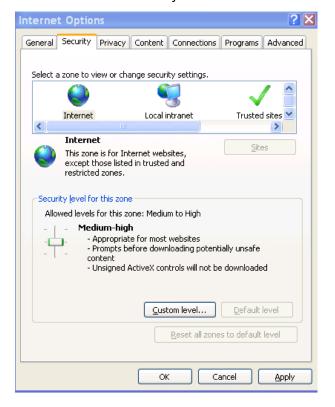

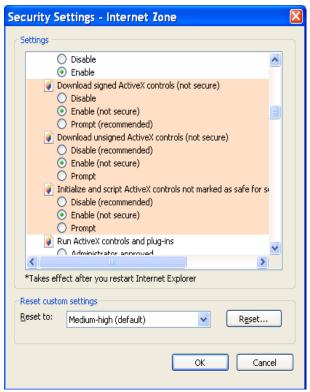

Figure 5-3

After you logged in, you can see the main window. See Figure 5-4.

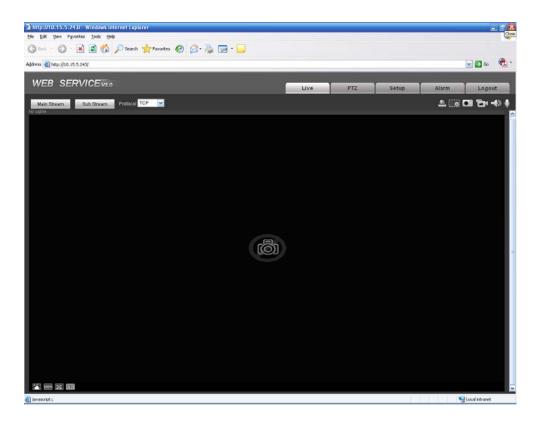

Figure 5-4

Please refer to the Web Operation Manual included in the resource CD for detailed operation instruction.

# 6 FAQ

| Bug                                                                                                    |                                                                                                    |  |  |
|----------------------------------------------------------------------------------------------------|----------------------------------------------------------------------------------------------------|--|--|
| I can not boot up the device.                                                                                                    | Please click RESET button for at least five seconds to restore factory default setup.                                   |  |  |
| SD card write times                                                                                                    | Do not set the SD card as the storage media to storage the schedule record file. It may damage the SD card duration.    |  |  |
| I can not use the disk as the storage media.                                                                                                    | When disk information is shown as hibernation or capacity is 0, please format it first (Via Web).                       |  |  |
| I can not upgrade the device via network.                                                                                                    | When network upgrade operation failed, you can use port 3800 to continue upgrade.                                       |  |  |
| Recommended SD card brand                                                                                                    | Kingston 4GB, Kingston 1GB, Kingston 16GB, Transcend 16GB, SanDisk 1G, SanDisk 4G.                                      |  |  |
|                                                                                                    | Usually we recommend the 4GB (or higher) or industry-level high speed card in case the slow speed results in data loss. |  |  |
| Audio function Please use active device for the audio monitor input, otherwis is no audio in the client-end.                                                               |                                                                                                    |  |  |
| The lightproof ring of the IR device lens is the necessary compone when it works. You can not view the clear video when the IR light on if you remove the lightproof ring. |                                                                                                    |  |  |

# Appendix Toxic or Hazardous Materials or Elements

| Component<br>Name                  | Toxic or Hazardous Materials or Elements |    |    |       |     |      |  |
|------------------------------------|------------------------------------------|----|----|-------|-----|------|--|
|                                    | Pb                                       | Hg | Cd | Cr VI | PBB | PBDE |  |
| Circuit Board<br>Component         | 0                                        | 0  | 0  | 0     | 0   | 0    |  |
| Device<br>Construction<br>Material | 0                                        | 0  | 0  | 0     | 0   | 0    |  |
| Wire and Cable                     | 0                                        | 0  | 0  | 0     | 0   | 0    |  |
| Packing<br>Components              | 0                                        | 0  | 0  | 0     | 0   | 0    |  |
| Accessories                        | 0                                        | 0  | 0  | 0     | 0   | 0    |  |

O: Indicates that the concentration of the hazardous substance in all homogeneous materials in the parts is below the relevant threshold of the SJ/T11363-2006 standard.

X: Indicates that the concentration of the hazardous substance of at least one of all homogeneous materials in the parts is above the relevant threshold of the SJ/T11363-2006 standard. During the environmental-friendly use period (EFUP) period, the toxic or hazardous substance or elements contained in products will not leak or mutate so that the use of these (substances or elements) will not result in any severe environmental pollution, any bodily injury or damage to any assets. The consumer is not authorized to process such kind of substances or elements, please return to the corresponding local authorities to process according to your local government statutes.

#### **Note**

- This user's manual is for reference only. Slight difference may be found in user interface.
- All the designs and software here are subject to change without prior written notice.
- If there is any uncertainty or controversy, please refer to the final explanation of us.
- Please visit our website for more information.